# **QGIS Application - Bug report #12854 When QGIS is started, a trembling window frame appears through the four desktops**

*2015-05-30 11:53 AM - Damien foggy67*

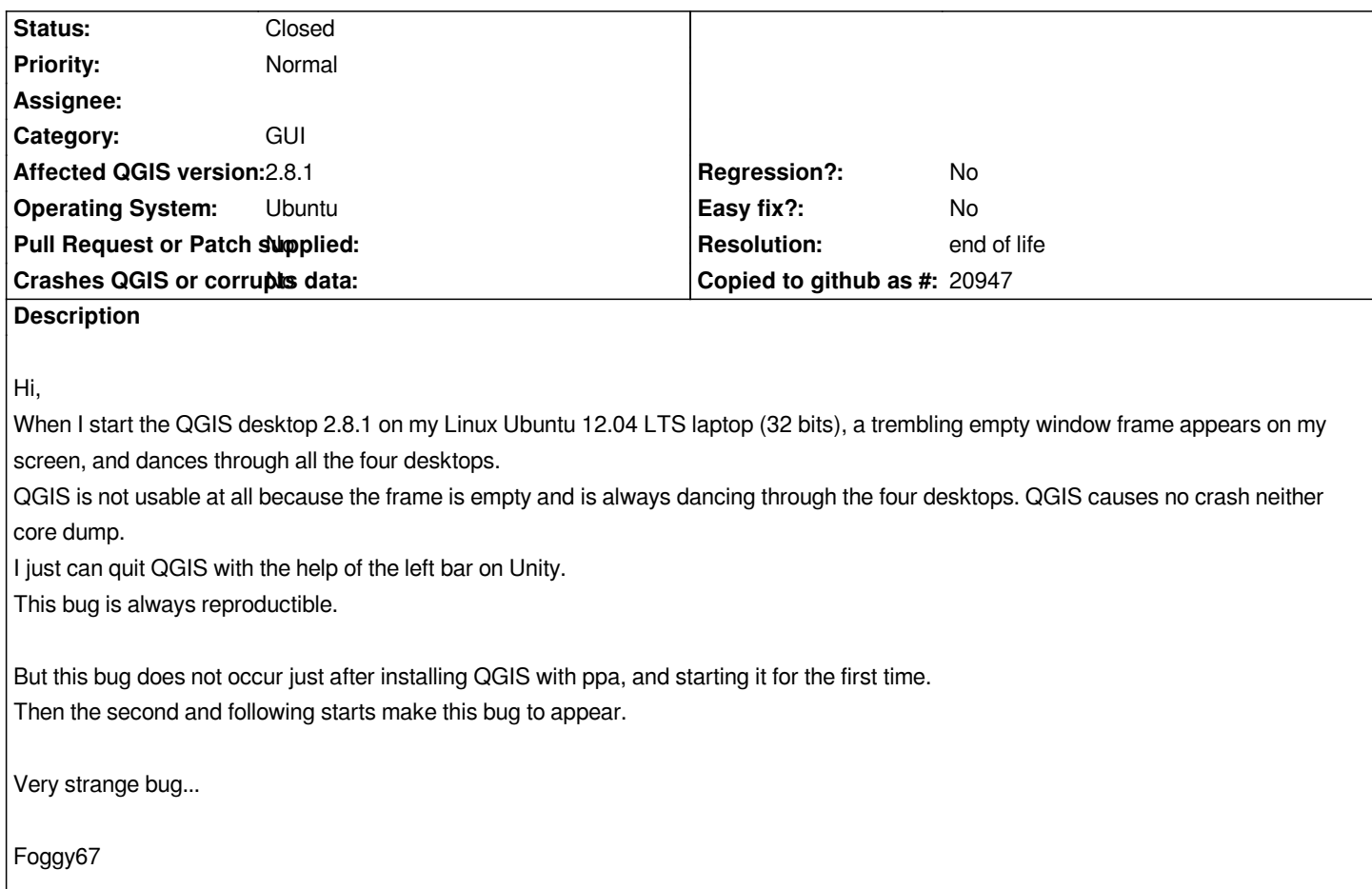

# **History**

# **#1 - 2015-05-31 04:46 AM - Damien foggy67**

*- File QGIS2.conf added*

*- File QGISCUSTOMIZATION2.conf added*

*I have some fresh news about this bug.*

*When I delete the 2 configuration directories ~/.config/QGIS and ~/.qgis2, I can start QGIS Desktop again without any trouble and can work with it. The only strange thing is that QGIS starts in another desktop, than the one I work on.*

*It looks like that QGIS would save some corrupted informations in these 2 configuration directories, who make QGIS unusable for the next starts. Hereby I join 2 files.*

*I hope this may help...*

### **#2 - 2015-05-31 11:13 AM - Giovanni Manghi**

*- Status changed from Open to Feedback*

*after deleting the configuration files, can you replicate the issue?*

#### **#3 - 2015-05-31 01:02 PM - Damien foggy67**

*Yes I can replicate the same issue, if I resize the main window on my screen.*

*As long as I don't resize it, I can fully work with QGIS.*

*There seems to be an interference between the window resizing of QGIS and the desktop managment of Unity (compiz) in Ubuntu*

### **#4 - 2015-05-31 01:35 PM - Giovanni Manghi**

*- Operating System changed from Laptop HP Pavilion DV4000 32 bits to Ubuntu*

- *Crashes QGIS or corrupts data changed from Yes to No*
- *OS version changed from Linux Ubuntu 12.04 LTS to 12.04*
- *Status changed from Feedback to Open*
- *Category changed from Browser to GUI*

# **#5 - 2015-06-02 09:19 AM - Damien foggy67**

*- File .xsession-errors added*

### *Hi*

*I join the .xsession-errors file, that shows a repetitive message when the empty frame of the QGIS window trembles. I hope that this will help.*

 *- Message: moving back from GtkStatusIcon to indicator Warning: QGraphicsScene::addItem: item has already been added to this scene compiz (opengl) - Info: Couldn't bind redirected window 0x3c00088 to texture*

*compiz (opengl) - Info: Couldn't bind redirected window 0x3c00088 to texture*

*compiz (decor) - Warn: failed to bind pixmap to texture compiz (opengl) - Info: Couldn't bind redirected window 0x3c00088 to texture*

*compiz (opengl) - Info: Couldn't bind redirected window 0x3c00088 to texture*

*compiz (opengl) - Info: Couldn't bind redirected window 0x3c00088 to texture*

*compiz (decor) - Warn: failed to bind pixmap to texture compiz (opengl) - Info: Couldn't bind redirected window 0x3c00088 to texture*

*compiz (opengl) - Info: Couldn't bind redirected window 0x3c00088 to texture*

*compiz (opengl) - Info: Couldn't bind redirected window 0x3c00088 to texture*

*compiz (decor) - Warn: failed to bind pixmap to texture compiz (opengl) - Info: Couldn't bind redirected window 0x3c00088 to texture*

*compiz (decor) - Warn: failed to bind pixmap to texture compiz (opengl) - Info: Couldn't bind redirected window 0x3c00088 to texture*

*compiz (opengl) - Info: Couldn't bind redirected window 0x3c00088 to texture*

*compiz (opengl) - Info: Couldn't bind redirected window 0x3c00088 to texture*

*compiz (opengl) - Info: Couldn't bind redirected window 0x3c00088 to texture*

### *Damien*

## **#6 - 2017-05-01 01:07 AM - Giovanni Manghi**

- *Regression? set to No*
- *Easy fix? set to No*

# **#7 - 2019-03-09 03:12 PM - Giovanni Manghi**

- *Status changed from Open to Closed*
- *Resolution set to end of life*

*End of life notice: QGIS 2.18 LTR*

### *Source:*

*http://blog.qgis.org/2019/03/09/end-of-life-notice-qgis-2-18-ltr/*

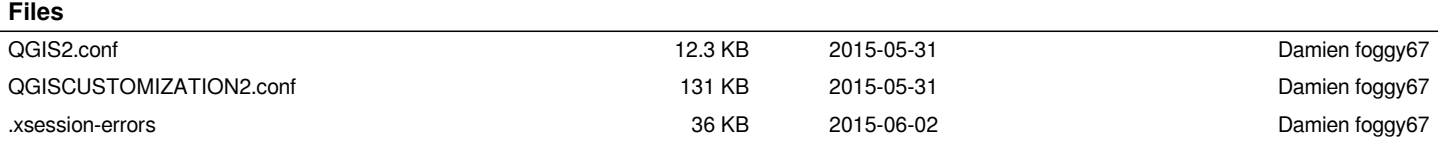